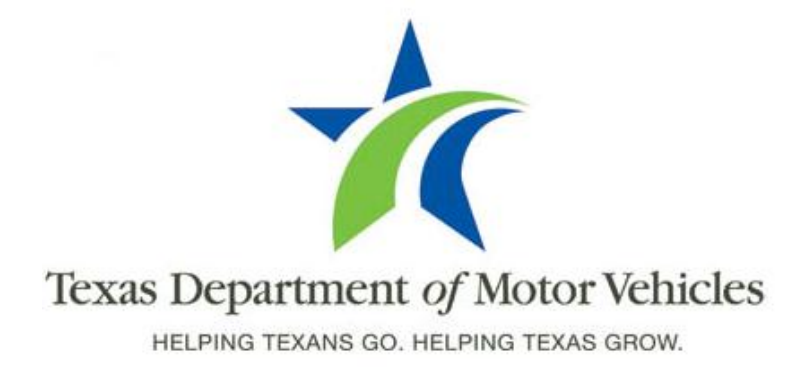

## **Standard Presumptive Value (SPV) Release Notes**

**Version 1.0**

## **Table of Contents**

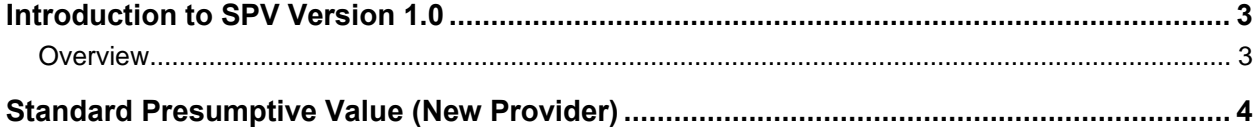

## **Overview**

This implementation includes Registration and Title System (RTS) programming changes to accommodate the transition to Black Book Downloadable Application (BBDL) Texas, the new provider for Standard Presumptive Value (SPV).

• BBDL Texas (New Provider)

## **Standard Presumptive Value (New Provider)**

BBDL Texas has been selected as the new provider of SPV information for qualifying used motor vehicles in private-party sales. When processing a title application in RTS:

• There will be no change in how you inquire or in what you presently see returned as SPV;

• When accessing SPV in Client Mode, the SPV icon displayed on the START menu will appear as **BBDL Texas** instead of "SPV." This is the application used when SPV is down within RTS or does not return a value for a particular vehicle.

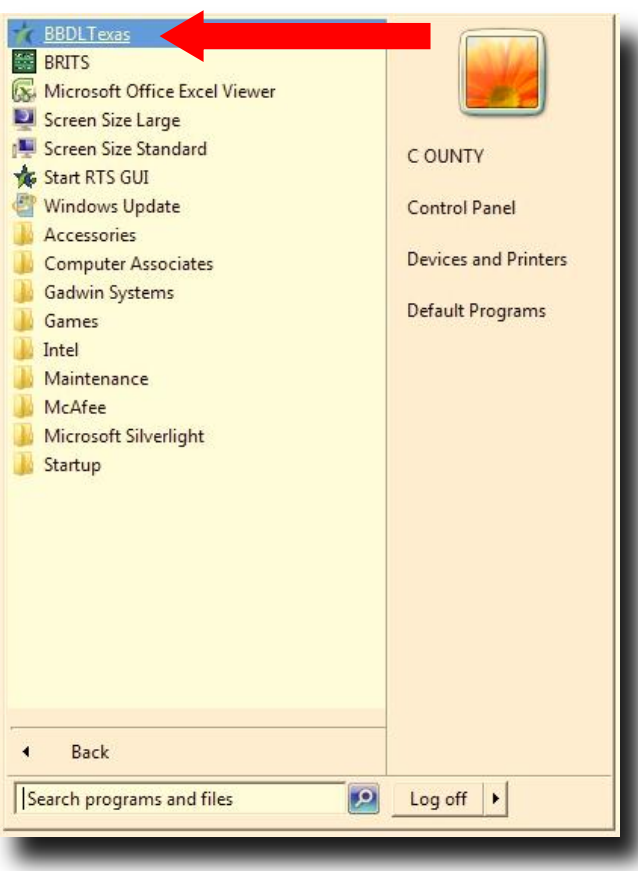

Under "Vin Lookup," the user enters the VIN and Mileage then clicks on **Search** to initiate the SPV vehicle value lookup. To exit, click on **File** then **Exit** or click on the **'X'** in the upper right hand corner.

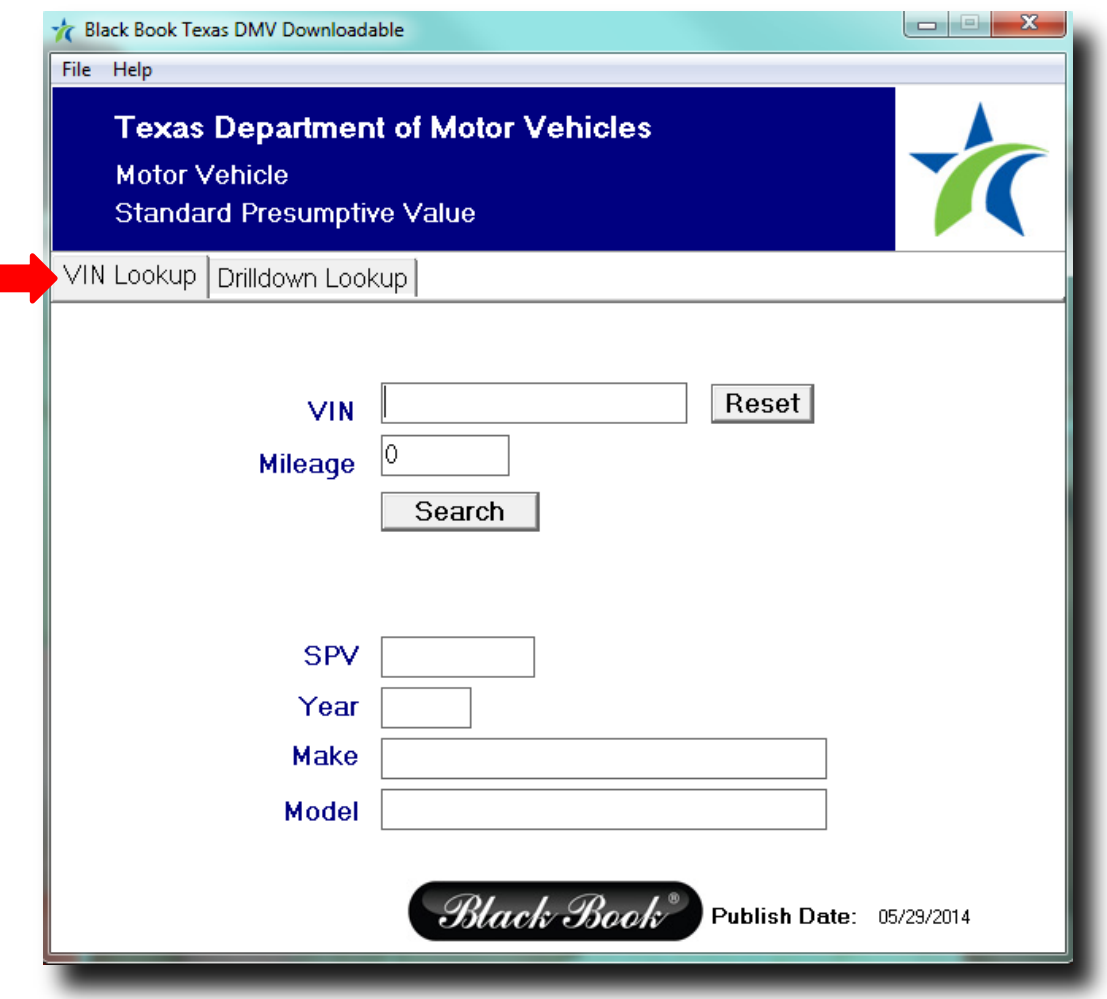

Under "Drilldown Lookup," the user clicks in the drop down box, selects Classic & Collectible Vehicles or Recreational Vehicles or Trailers. The user enters the Year, Make, and Model, then clicks on **Search** to initiate the SPV vehicle value lookup. To exit, click on **File** then **Exit**, or click on the **'X'** in the upper right hand corner. Additional vehicle types including passenger vehicles, light trucks, medium and heavy duty trucks, and motorcycles will be available for search by Year, Make, and Model in June.

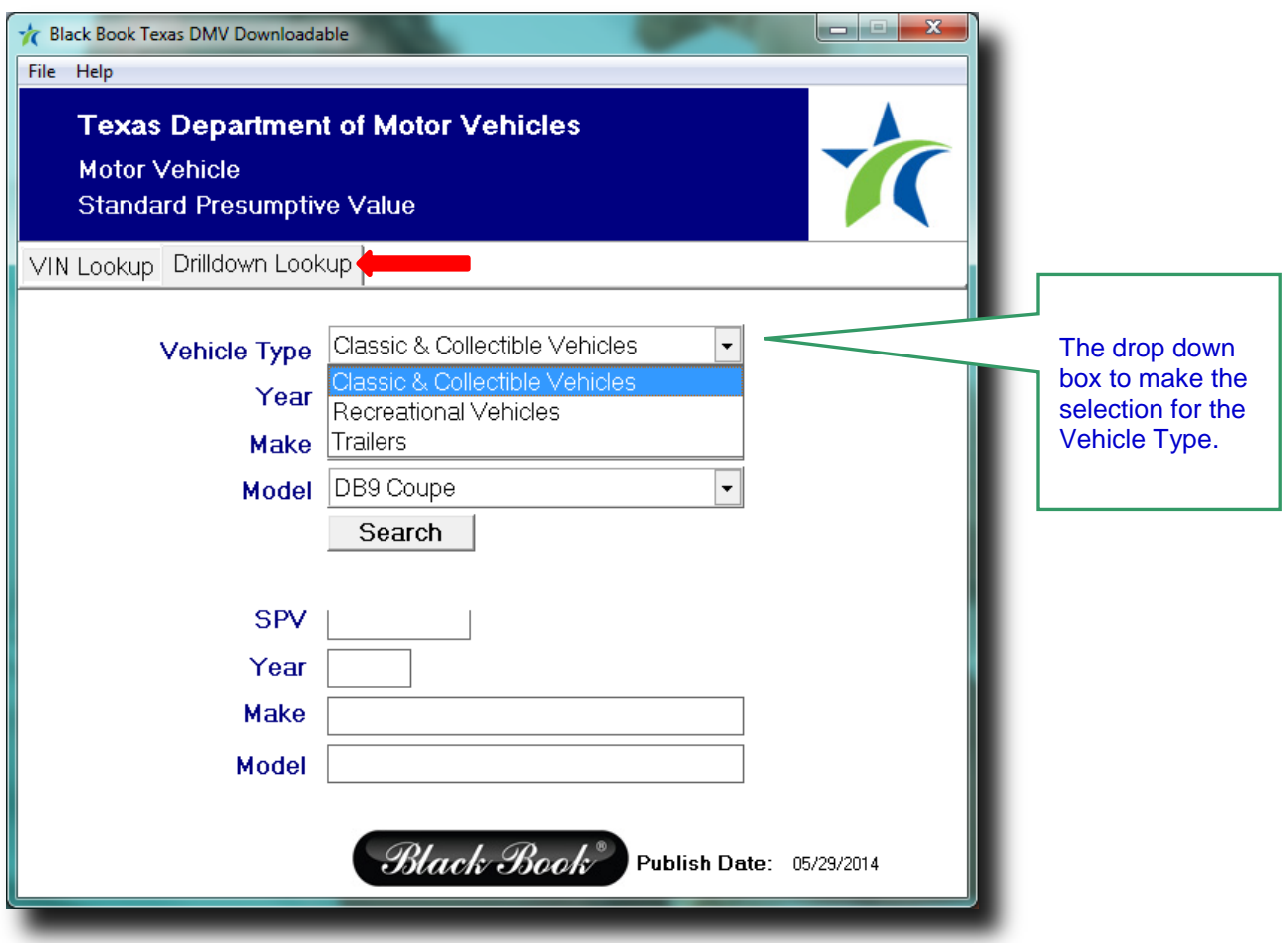